# 启用/禁用页面

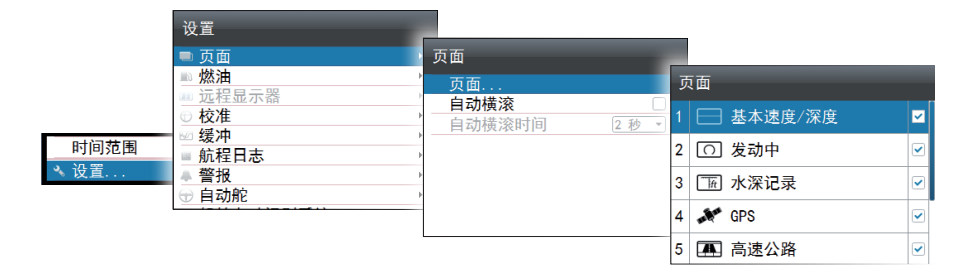

# 替换页面

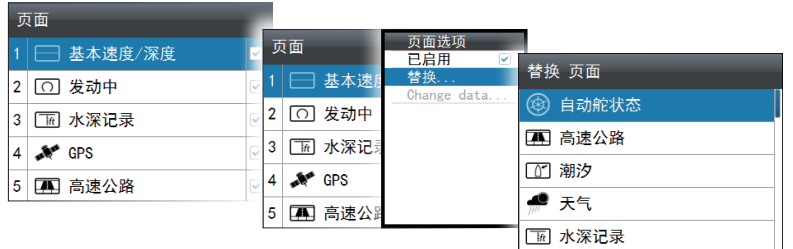

# 创建自定义页面

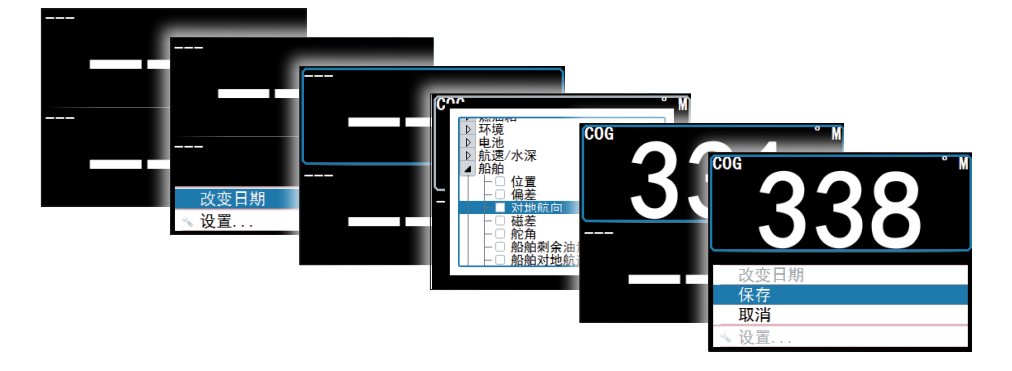

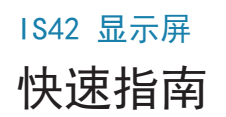

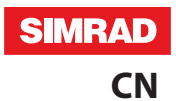

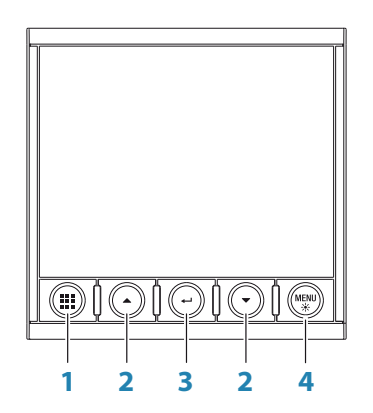

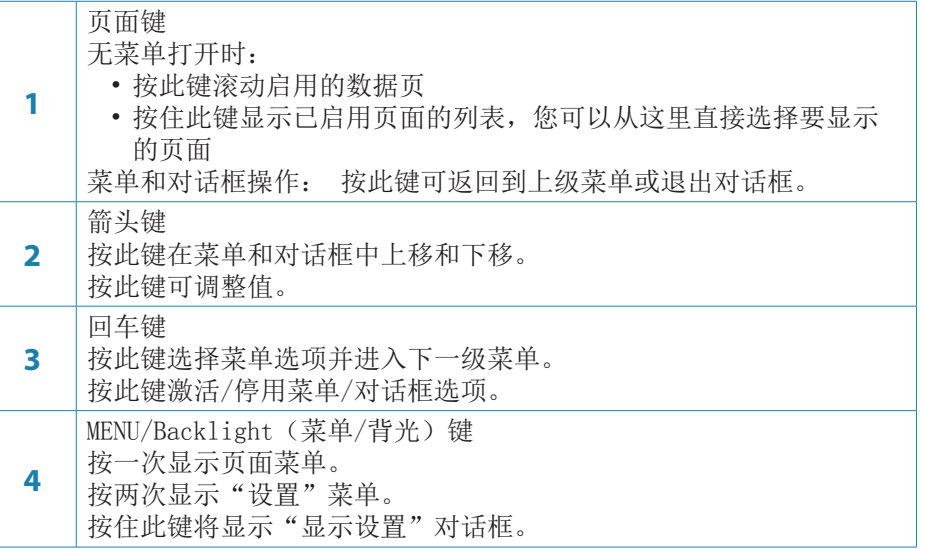

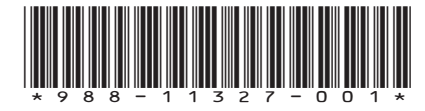

# 船只设置向导

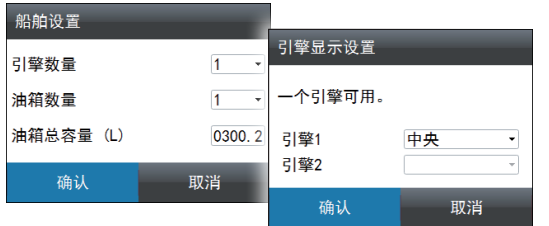

### 选择数据页

直接选择一页

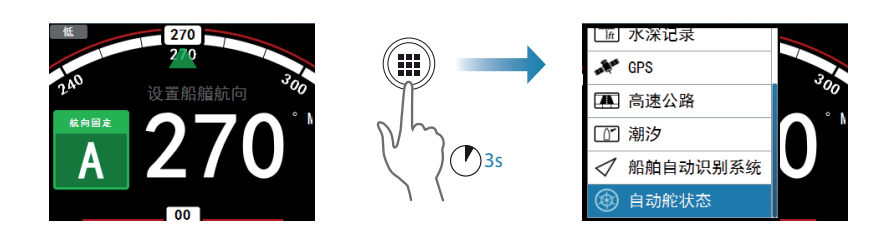

#### 滚动已启用的数据页

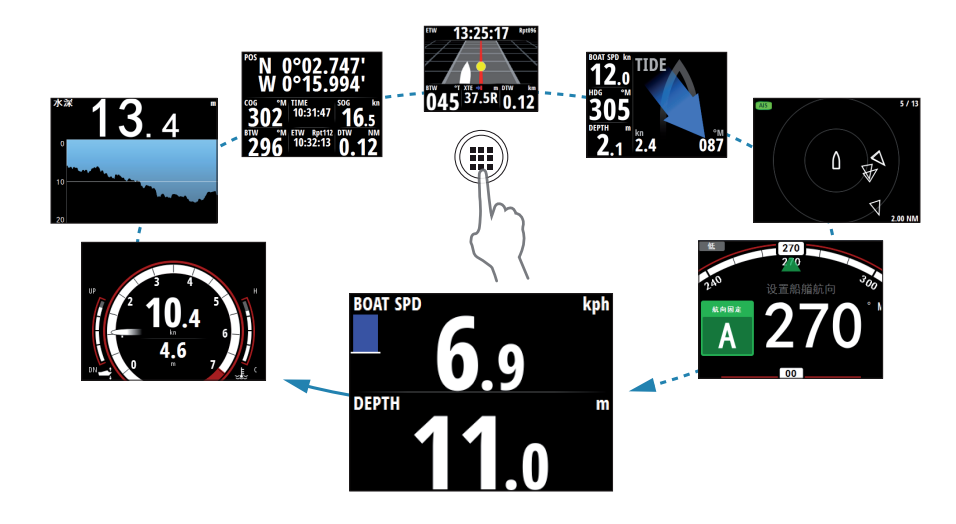

菜单导航

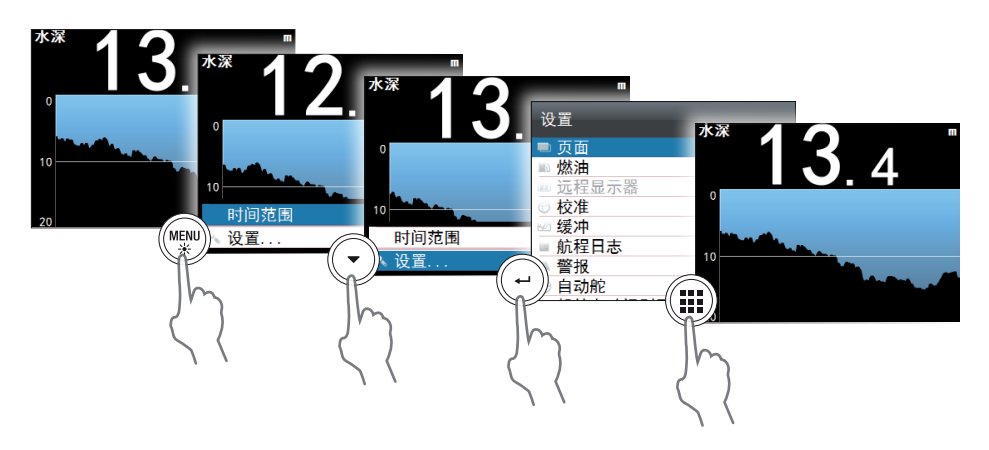

显示设置

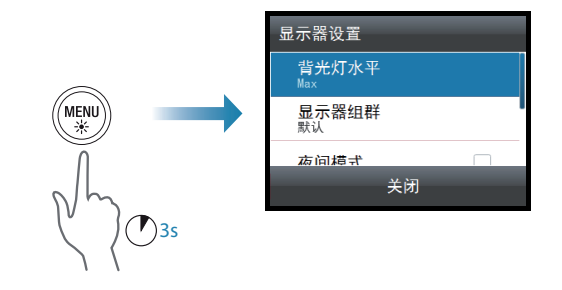

# 数据源选择

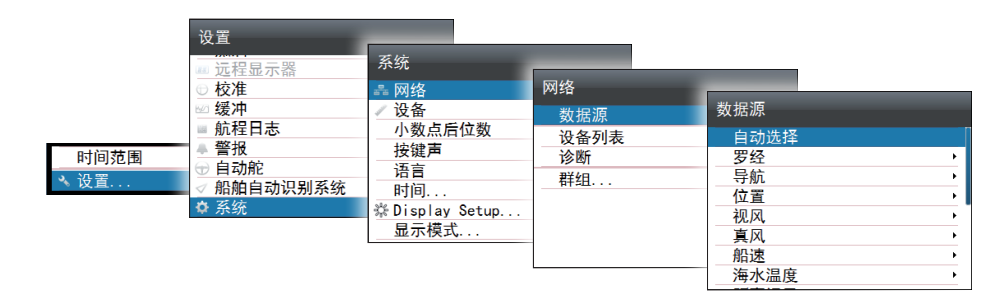